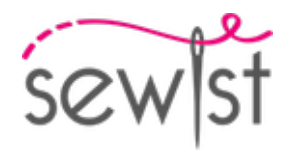

# **Patron de couture #10182537**

**Robe - Semi-ajusté - Longueur micro - Manches raglan - Décolleté - Col claudine à coins pointus - Fermeture boutonnée pliée sur le devant de haut en bas - Raglan decoratif - Robe à manches raglan sans couture à la taille - Pas de couture à la taille, jupe circulaire aux panneaux - Découpes princesses devant: encolure / taille - Découpes princesses de dos: encolure / taille - Manche raglan longue à 2 coutures**

#### **Note sur marges pour la couture:**

 - Si le patron a un contour double, alors les marges de couture sont incluses.

 - Les marges de couture ne sont PAS incluses par défaut et doivent être rajoutée lors de la mise en place et de la coupe de votre patron (si celui ci a un contour simple).

#### **Note sur le métrage de tissus nécessaire:**

Attention! La quantité de tissu nécessaire pour votre patron n'est pas incluse. Cela dépendra de la taille du patron sélectionné, de la largeur et de les motifs sur le tissu que vous prévoyez d'utiliser. Vous êtes invités à utiliser l'estimateur de tissu en ligne pour effectuer des calculs. Vous pouvez également imprimer tous les pièces du patron en papier et les disposer à la largeur du tissu que vous prévoyez d'utiliser (généralement de 90 à 150 cm). Mesurez la quantité de tissu dont vous aurez besoin. N'oubliez pas de rendre compte des pièces qui doivent être coupées plusieurs fois et des pièces coupées sur la pliure.

## **IMPRESSION:**

Veuillez utiliser le logiciel Adobe Reader pour ouvrir votre modèle PDF. Vous pouvez obtenir Adobe Reader gratuitement à ce lien - [https://get.adobe.com/reader/.](https://get.adobe.com/reader/)

Assurez-vous d'imprimer vos patrons au format réel (échelle 100 %% ou Aucun) et sur une seule face du papier A4 ordinaire. Vérifiez que le format d'impression correspond à la bonne échelle en mesurant le carré de test sur la première page. Le bord supérieur du carré présente une échelle en centimètres et le bord inférieur présente une échelle en pouces.

Coupez la marge supérieure et / ou droite des pages où vous voyez les symboles de ciseaux. Au centre de chaque page, le nombre de lignes et de colonnes est imprimé, séparés par le signe /. Construisez les pages en fonction de ces marques (par exemple, la page marquée 2/3 se trouve dans la deuxième ligne et dans la troisième colonne). Alignez les pages en utilisant des marges et du ruban adhésif ou collez-les ensemble.

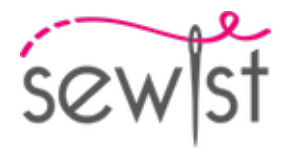

# **COUPE:**

#### **Note sur le coupe:**

Disposez vos pièces selon le droit fil comme indiqué sur les pièces du patron.

Certaines pièces seront découpées sur la pliure, le bord correspondant sera alors marqué d'une marque de pliure. Veuillez prêter attention aux notes concernant le type de tissu et la quantité de pièces requises sur la pièce du patron. Par exemple, [Main, Interfacing - cut 1 + 1] sur une pièce du patron signifie que vous devez couper 1 pièce telle quelle et 1 pièce en miroir, du tissu principal ainsi qu'à partir de l'entoilage.

Assurez-vous de marquer toutes les crans et autres caractéristiques de conception telles que les plis, etc. de la pièce du patron sur votre tissu. Lors de la couture du vêtement, faites attention aux crans, elles doivent correspondre a repères.

\* Les lettres majuscules entre parenthèses correspondent aux pièces du patron comme on le voit dans estimateur du tissu en ligne et dans l'aperçu des pièces du patron à droite.

# **INSTRUCTIONS:**

#### 1. **Tissus recommandés pour votre patron de couture :**

- Lin : Un tissu léger et respirant (poids : léger à moyen) qui drapera magnifiquement, parfait pour créer des vêtements confortables et légèrement ajustés.
- **Popeline de coton :** Un tissu lisse et polyvalent (poids : léger à moyen) avec un léger crissant, idéal pour les robes et les hauts légèrement ajustés au look classique.
- Rayonne Challis : Douce et fluide (poids : léger), la rayonne challis offre un joli tombé pour les vêtements légèrement ajustés avec une touche décontractée.
- Coton Lawn : Un tissu léger et respirant (poids : léger) avec une surface lisse, idéal pour créer des robes d'été et des hauts confortables et légèrement ajustés.
- Chambray : Similaire au denim mais plus léger (poids : léger à moyen), le chambray offre un look décontracté et élégant pour les styles légèrement ajustés.
- Denim léger : Une option polyvalente (poids : léger à moyen) qui ajoute une touche d'élégance décontractée aux robes et hauts légèrement ajustés, parfaite pour une utilisation quotidienne.
- Mélanges de polyester : Tissus tissés avec une légère à moyenne élasticité et une élasticité limitée (poids : léger à moyen), idéaux pour la création de vêtements légèrement ajustés au look soigné.
- **Crêpe :** Avec sa texture subtile et son tombé (poids : léger à moyen), la crêpe est un excellent choix pour les vêtements légèrement ajustés avec une touche d'élégance.
- **Soie Habotai :** Douce et lisse (poids : léger), la soie Habotai ajoute une touche de luxe aux robes et aux hauts légèrement ajustés.
- **Twill Tencel :** Écologique et respirant (poids : léger à moyen), le twill Tencel est parfait pour créer des vêtements légèrement ajustés avec une touche moderne.
- **Satin de coton :** Avec une légère brillance et un toucher doux (poids : léger à moyen), le satin de coton convient aux robes et aux hauts légèrement ajustés au look soigné.

N'oubliez pas de tenir compte des éléments de style du patron et de l'aisance lors du choix du tissu. Ces tissus

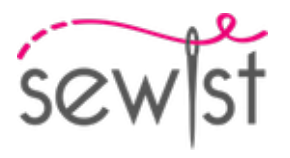

tissés, y compris les mélanges de polyester et le denim léger, garantiront des vêtements légèrement ajustés confortables et élégants pour différentes occasions. Bonne couture !

#### 2. **Préparation du tissu :**

#### a. **Lavage préalable du tissu :**

- ❍ Avant de commencer votre projet de couture, il est essentiel de laver préalablement le tissu pour éliminer tout apprêt ou rétrécissement.
- ❍ Suivez les instructions d'entretien du tissu pour le lavage et le séchage.

#### b. **Séchage et repassage :**

- ❍ Après le lavage, séchez le tissu conformément aux instructions d'entretien.
- ❍ Une fois sec, repassez le tissu pour éliminer les plis et vous assurer qu'il est lisse et plat.

#### c. **Vérification des bords du tissu et du bord brut :**

- ❍ Examinez les bords du tissu pour vous assurer qu'ils sont droits et non coupés en biais.
- ❍ Si le tissu est coupé en biais, tenez-en compte lors du calcul de la quantité de tissu nécessaire.
- ❍ N'incluez pas le bord brut (le bord rugueux) dans les calculs, car cela pourrait affecter l'aspect du vêtement.

#### d. **Utilisation de l'outil de calcul de la quantité de tissu en ligne sur Sewist.com :**

- Rendez-vous sur Sewist.com et utilisez l'[outil de calcul de la quantité de tissu en ligne](https://www.sewist.com/manual/view?id=42) pour estimer la quantité de tissu requise pour votre patron de couture.
- ❍ Entrez les mesures et les détails nécessaires pour obtenir une estimation précise.

#### e. **Vérification des instructions du patron de couture :**

- ❍ Consultez les instructions du patron de couture pour déterminer le nombre de pièces de tissu à couper et si certaines d'entre elles doivent être coupées sur le pli du tissu.
- ❍ Tenez compte des marges de couture au bord de la ligne de pli. Si la marge de couture dépasse la ligne de pli, ignorez-la.

### f. **Options de langue :**

- ❍ Si vous avez besoin des instructions du patron de couture en allemand, français, espagnol, italien ou russe, vous pouvez les télécharger depuis la page du patron de couture sur Sewist.com.
- ❍ Rendez-vous simplement dans la galerie, saisissez le numéro de modèle et accédez à la page du patron de couture.

### g. **Choisissez votre méthode de découpe :**

- 1. (Option 1)
	- Imprimez le patron de couture et assemblez les pages pour créer les pièces du patron.
	- Placez les pièces du patron sur le tissu et utilisez des poids pour les maintenir en place.
	- Envisagez de marquer les contours avec un marqueur soluble dans l'eau ou effaçable à la chaleur, en transférant toutes les marques et les encoches, et en prêtant attention à la largeur des marges de couture.
- 2. (Option 2)
	- Si vous possédez un iPhone, vous pouvez utiliser le patron de couture en réalité augmentée avec l'application VectAR.
	- Téléchargez l'application et imprimez la page de repérage, puis suivez les instructions sur **Sewist.com** -[VectAR Manuel](https://www.sewist.com/manual/view?id=44) pour utiliser le patron de couture en réalité augmentée.

3. Coudez les dos latérals avec les devants central, repassez la couture ouverte et surjeter. Repasser au milieu dos.

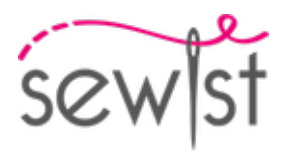

4. Coudez les devants latérals avec le devant central, repassez la couture ouverte et surjeter. Repasser au milieu dos.

5. Coudre la manche arrière au corsage arrière. Surjeter et repasser vers la manche.

6. Coudre la manche avant au corsage avant. Surjeter et repasser vers la manche.

7. Surjetez les bords centraux dos séparément. Cousez la couture centrale du dos depuis le haut jusqu'à l'ourlet. Ouvrez la couture au repassage.

8. Cousez les coutures des épaules. Cousez les coutures des manches supérieures. Surjeter et repasser vers l'arrière.

9. Appliquez un entoilage thermocollant sur la zone de la patte de boutonnage (une partie du devant).

Surjeter le bord central du devant. Pliez la patte de boutonnage (une partie du devant) sur l'endroit le long de la ligne marquée. Cousez le bord supérieur jusqu'à l'encoche et le bord horizontal inférieur le long de la ligne d'ourlet. Couper dans le surplus de couture près de l'encoche, retourner le milieu devant sur l'envers, redresser, repasser.

10. Épinglez les deux cols, endroit contre endroit et cousez le bord extérieur et les coins. Coupez les coutures, tournez le col à l'endroit et aplatir. Coudre le pied de col extérieur dans l'encolure avant, le cranter dans les courbes et aplatir la couture vers le col. Tournez le bord intérieur du col vers l'intérieur et surpiquez dans la marge de couture de l'encolure.

#### 11. **Assemblage du Vêtement**

- 1. Alignement des bons côtés et épinglage : Placez soigneusement le dos sur le devant, les bons côtés ensemble. Prenez votre temps pour aligner les éléments suivants afin d'obtenir un ajustement correct : les emmanchures, le bas de la manche, la couture à la taille et l'ourlet du vêtement. Une fois alignés, utilisez des épingles pour les maintenir en place. Les épingles vous aideront à tout garder en ordre.
- 2. Couture de la couture latérale : Commencez à coudre depuis le coin de l'emmanchure, en cousant droit jusqu'à l'ourlet du vêtement. Cette couture forme le côté de votre robe. Avancez méthodiquement, en retirant les épingles au fur et à mesure que vous cousez. N'oubliez pas de commencer et de terminer votre couture par quelques points d'arrêt pour la sécuriser.
- 3. Couture de la couture de la manche : Passez à la section de la manche. Cousez une ligne droite de l'emmanchure jusqu'au bas de la manche. Cela crée la couture de la manche. Prenez à nouveau votre temps et retirez les épingles au fur et à mesure de votre progression. Assurez-vous de commencer et de terminer votre couture par des points d'arrêt.
- 4. Finition de la couture et repassage : Après avoir terminé la couture, il est conseillé de finir les bords bruts du tissu pour éviter qu'ils ne s'effilochent. Vous pouvez y parvenir en utilisant une surjeteuse ou en utilisant un point zigzag sur votre machine à coudre. Ensuite, repassez les coutures vers l'arrière du vêtement ou vers la partie arrière de la manche.

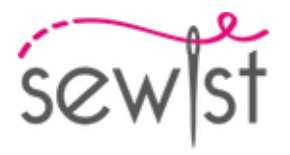

12. - Retournez le surplus de couture le long du bord intérieur de la patte de boutonnage, épinglez sur la couture entre la patte et le devant et piquez sur l'endroit directement dans cette couture, de façon à effectuer une couture invisible . - Répétez l'opération pour l'autre côté. - Créez des boutonnières d'après les repères sur la patte droite, et cousez les boutons en regard sur la patte gauche .

13. Faites des boutonnières sur le devant droit. Coudre les boutons sur le devant gauche en suivant les repères et les boutonnières.

# **DESSIN TECHNIQUE:**

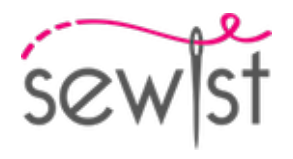

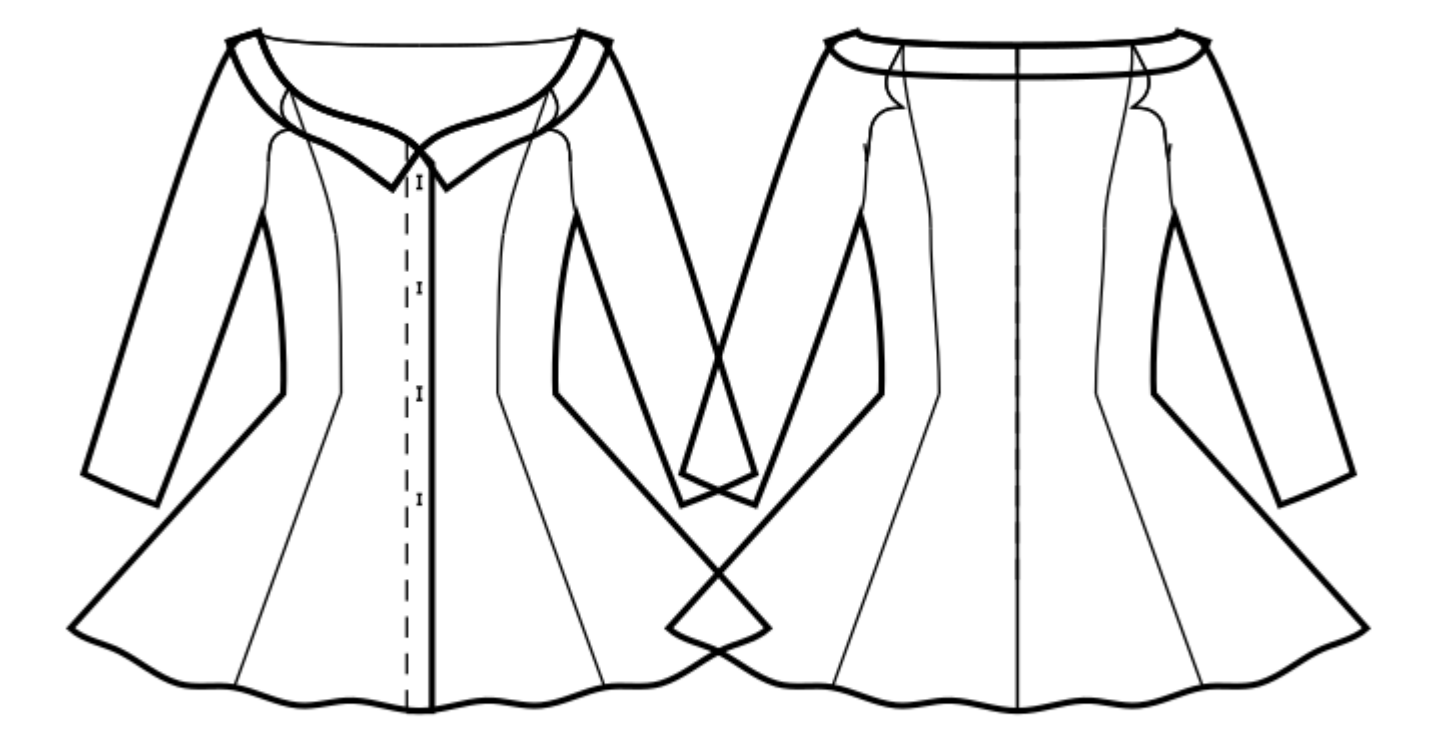